| Panasonic<br>ideas for life |                                            | Support |
|-----------------------------|--------------------------------------------|---------|
| DOCUMENT TITLE              | HD Writer AE2.1 Installation Guide         |         |
| APPLICABLE                  | HDC-TM700, HDC-SD700, HDC-HS700, HDC-SD600 |         |

This is a standard installation guide for the HD Writer AE2.1 software supplied with the above camcorders.

The software will work on Windows XP (32 bit)/Vista (32 bit)/ Windows 7 (32 and 64 bit). Please read your instruction manual for further operating system requirements.

To install and use the software you must have administrator rights on the computer.

If the installation does not auto start please follow the guide at the end of this document to start the installation manually (page 6).

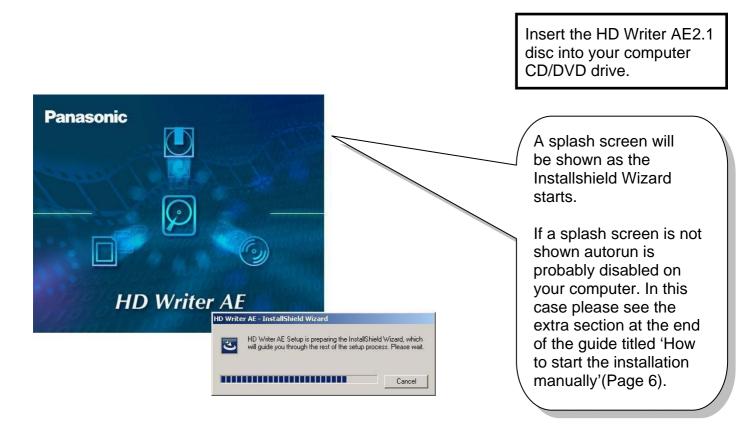

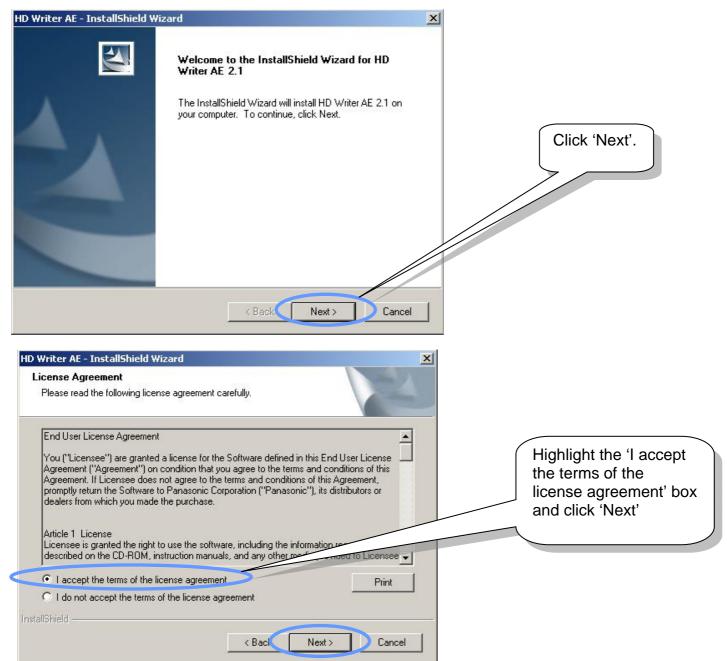

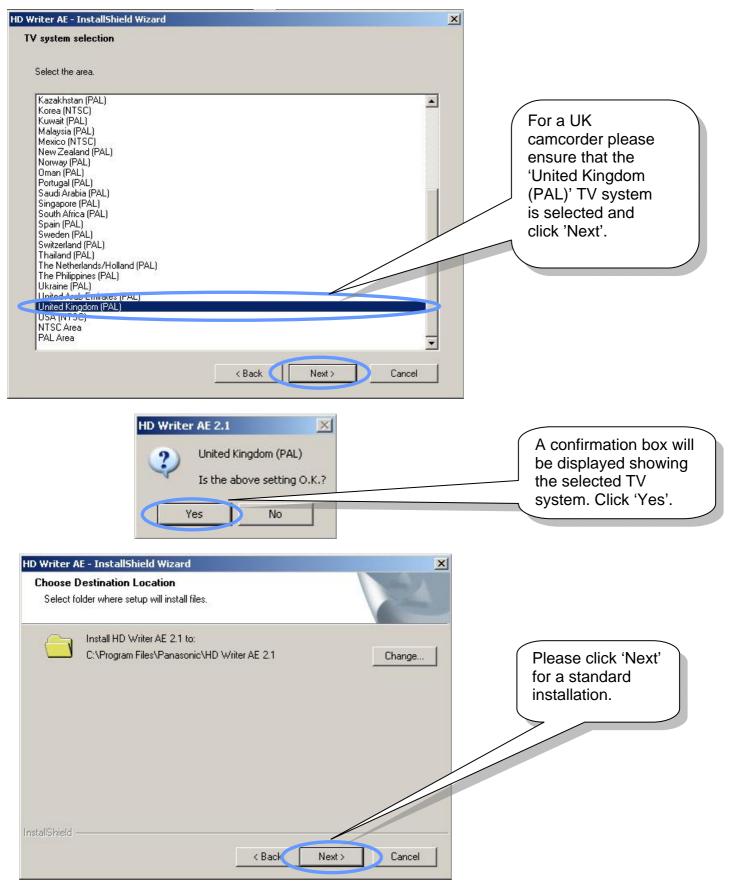

**Panasonic ideas for life** 

HD Writer AE2.1 Installation Guide

| HD Writer AE 2.1         Image: Constant of the desktop?         Image: Ves         Image: Ves         Image: V | If you wish to have a<br>shortcut to HD Writer<br>AE2.1 on the desktop<br>select 'Yes'. If you<br>select 'No' you will be<br>able to access HD<br>Writer AE2.1 through<br>Start ->Programs-<br>>Panasonic-> HD<br>Writer AE2.1 |
|----------------------------------------------------------------------------------------------------|----------------------------------------------------------------------------------------------------|
| HD Writer AE 2.1 is being installed. Please wait. Installing C:\\(AC4BDEB4-E06A-4605-B5D2-2FE6750681A5)\\0x0411.ini InstallShield Cancel                                                                                                    | The installation will now start.                                                                                                    |
| Installing necessary runtime files for HD Writer AE 2.1 (Microsoft Visual C++ 2005 Runtime)[1/4]                                                                                                    | Various messages such<br>as this one will be shown<br>and this is a normal part<br>of the installation.<br>HD Writer AE2.1 will now<br>evaluate the system for<br>video playback.                                              |
| HD Writer AE 2.1  When 1080/50p videos are played, some frames will be dropped to ensure an optimal frame rate (2 fps) for the current environment.  OK  NOTE: The minimum system requirements are shown in the HD Writer AE2.1                                                                                                    | If your computer will<br>not be able to<br>playback video at full<br>frame rate a message<br>similar to this will be<br>shown giving the<br>approximate frame<br>rate. fps – frame per<br>second.                              |

manual.

## **Panasonic ideas for life**

| HD Writer AE - InstallShield Wizard |                                                                                                    |                                                                           |
|-------------------------------------|----------------------------------------------------------------------------------------------------|---------------------------------------------------------------------------|
|                                     | <b>Software installed</b><br>The InstallShield Wizard has successfully installed HD Writer<br>AE 2.1. Before you can use the program, you must restart your<br>computer.                         | Your computer must be<br>restarted before you use<br>the HD Writer AE2.1. |
|                                     | <ul> <li>Yes, I want to restart my computer now.</li> <li>No, I will restart my computer later.</li> <li>Remove any disks from their drives, and then click Finish to complete setup.</li> </ul> |                                                                           |
|                                     | K Back Finish Cancel                                                                                                    |                                                                           |

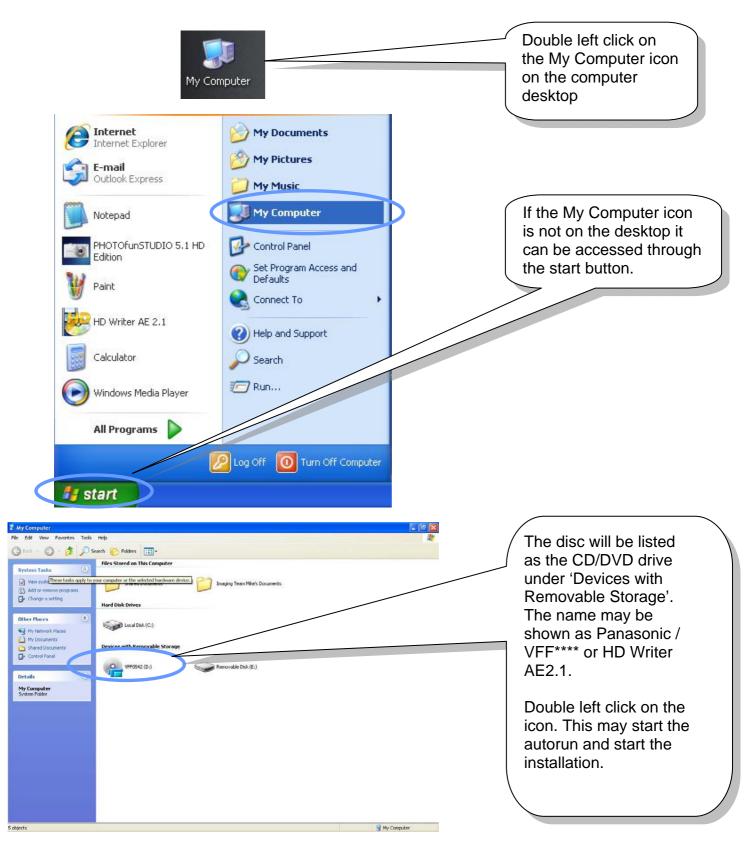

## How to start the software installation Manually

**Panasonic ideas for life** 

## HD Writer AE2.1 Installation Guide

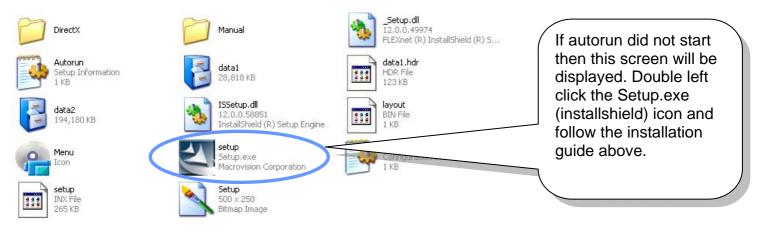